Press the MODE key again to change the next item. A different red LED will be lit each time you press the MODE key. You may now change the following settings respectively:

| • | SELECT AN ENIGMA<br>SET WHEEL ORDER<br>RING SETTINGS<br>INITIAL SETTINGS | * M 4 *<br>c 2 1 5<br>A S O D<br>A M Z I | Use up/down to select a model.<br>Walzenlage ('c' means 'gamma')<br>Ringstellung<br>Grundstellung<br>Umkobrualza C |
|---|--------------------------------------------------------------------------|------------------------------------------|----------------------------------------------------------------------------------------------------|
| • | UKWC                                                                     | UKWC                                     | Umkehrwalze C                                                                                                    |

You may use the MODE key to step through these settings as often as you like. Each display has its own up and down key. Press any of these keys to alter the contents of the display. Whenever you've changed any of the settings, the red LED will start flashing to show you that the software has detected your change.

Once you are statisfied with the new settings, press and hold down the **MODE** key for about three seconds. The message 'CHOOSE FOR STORE' will now be shown in the displays, followed by a blinking messge 'STO'. You should now tell the Enigma-E in which of its 8 memory positions you want these settings to be stored. You should do this by pressing one of the letters A thru H on the normal keyboard. 'A' means the settings will be stored at memory position 1, 'B' means 2, etc. Press for example the letter 'H'. The machine will now show that it has accepted this. Please note that you must store a setting at memory position A to prevent the message FAIL on start-up.

The flow chart below clearly shows how to save and recall any of the 8 preferred settings.

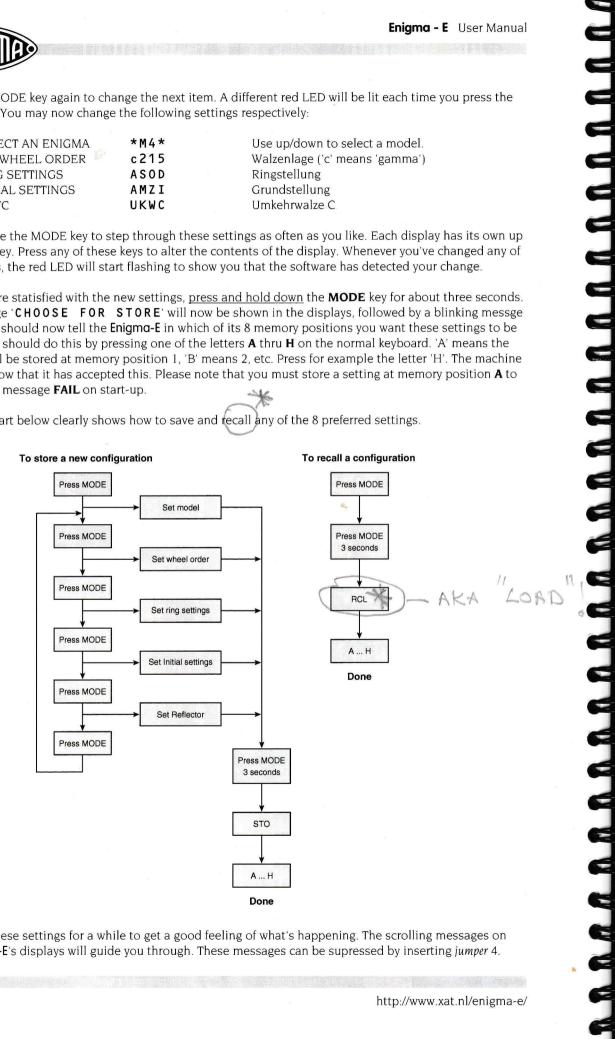

Play with these settings for a while to get a good feeling of what's happening. The scrolling messages on the **Enigma-E**'s displays will guide you through. These messages can be supressed by inserting *jumper* 4.